# **ボイスコントロール ボイスコントロール**

エリア認識をする / しないを設定します。

- **1** メニュー画面 設 定 から |ユーザー設定を編集する | システム設定 を選ぶ。
- **2** 音声認識 を選び、エリア認識設定で、 す る / しない を選ぶ。

 $\bullet$  する :

ダイレクト施設名検索 (エリア認識) を 行うことができます。 ( エリア認識していても、ダイレクト施 設名検索以外のボイスコントロールの操 作はできます。)

### $\bullet$   $\overline{\cup}$   $\overline{t}$

ダイレクト施設名検索 (エリア認識) を 行うことはできません。 (ジャンルから施設を絞り込むなどして 検索してください。)

### ボイスワードヘルプ エリア認識を設定する *B A B A B A*

本機が認識できるボイスワードがわからない ときは、ボイスワードヘルプ画面を表示させ ると主なボイスワードを探すことができます。

- **1** 発声 / 訂正 を押す。
- **2**「ヘルプ」と発声(入力)する。 ボイスワードヘルプ画面が表示されます。

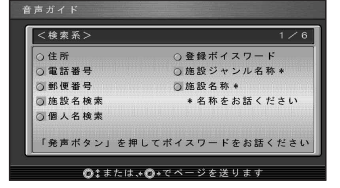

- **3** <sup>(ジョイスティック) で画面を切り換えて、</sup> 目当てのボイスワードを探す。
- **4** 目当てのボイスワードが見つかったら、 発声 / 訂正 を押して、ボイスワードを 発声する。

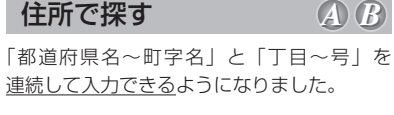

- 例: 「神奈川県川崎市麻生区万福寺1の1の1」 と入力するとき
- **1** 発声 / 訂正 を押す。
- **2**「住所」と発声(入力)する。
- **3**「神奈川県川崎市麻生区万福寺」と発声する。
- **4**「1の1の1」と発声する。

## 「前の 3 桁」と「後の 4 桁」を連続して入力 できるようになりました。 例:「22 \* - \*\*\*\*」 と入力するとき **1** 発声 / 訂正 を押す。 **2**「郵便番号」と発声(入力)する。 郵便番号で探す *A*

- **3**「22 \*」と発声する。
- **4**「\*\*\*\*」と発声する。

### 電話番号で探す

「市外局番」、「市内局番」、「以降の番号」を 連続して入力できるようになりました。

- 例:「03-XXXX-????」と入力するとき
- **1** 発声 / 訂正 を押す。
- **2**「電話番号」と発声(入力)する。
- **3**「03」と発声する。
- **4**「XXXX」と発声する。
- **5**「????」と発声する。

個人宅の電話番号を入力した場合は、このあ と相手の名字を発声してください。

### 個人名で探す

*A*

個人名を発声(入力)して、個人宅を探索 できます。

- **1** 発声 / 訂正 を押す。
- **2**「個人名検索」と発声(入力)する。
- **3** 名字を発声する。
- **4** 名前を発声する。
- **24 25 5**「一覧表示」と発声する。